## **Återställ lösenord i nya Svenska tidningar**

Guiden beskriver hur du byter ditt lösenord för att kunna logga in för första gången i nya tidningstjänsten.

1. När du kommer in på startsidan klickar du på **Logga in** i högra hörnet av huvudmenyn.

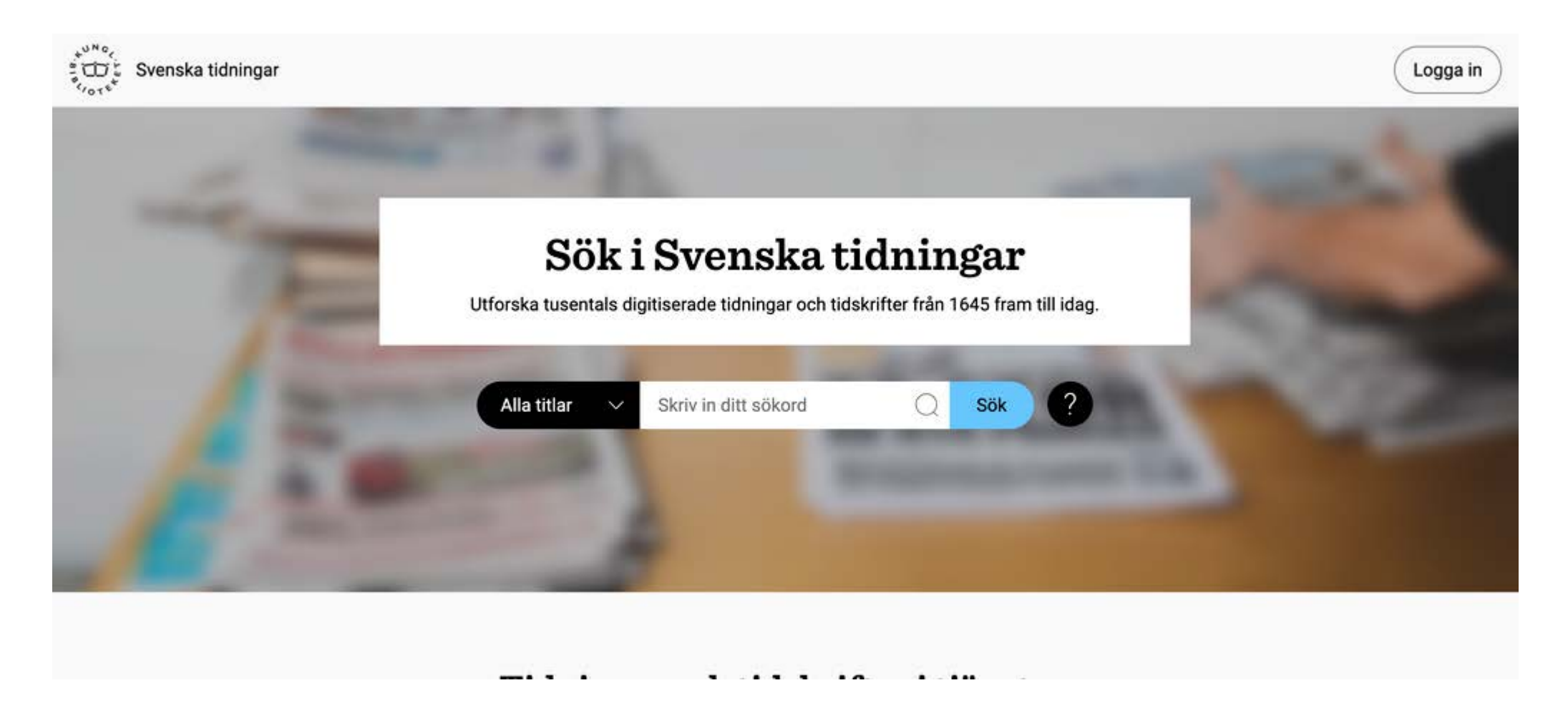

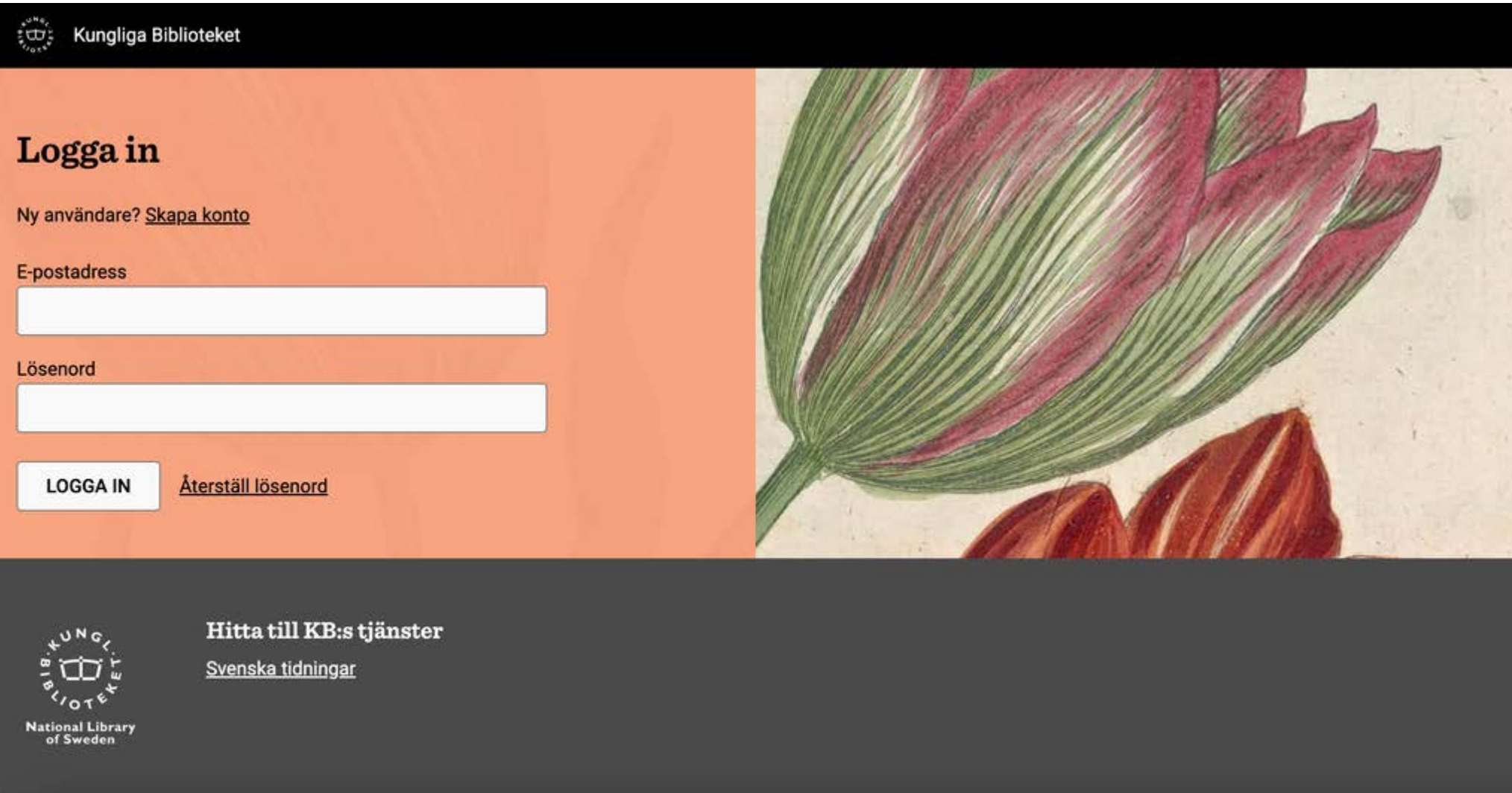

3. Skriv in din e-postadress och klicka på Skicka. Du får inom kort ett mail till din e-post med en länk för att återställa ditt lösenord.

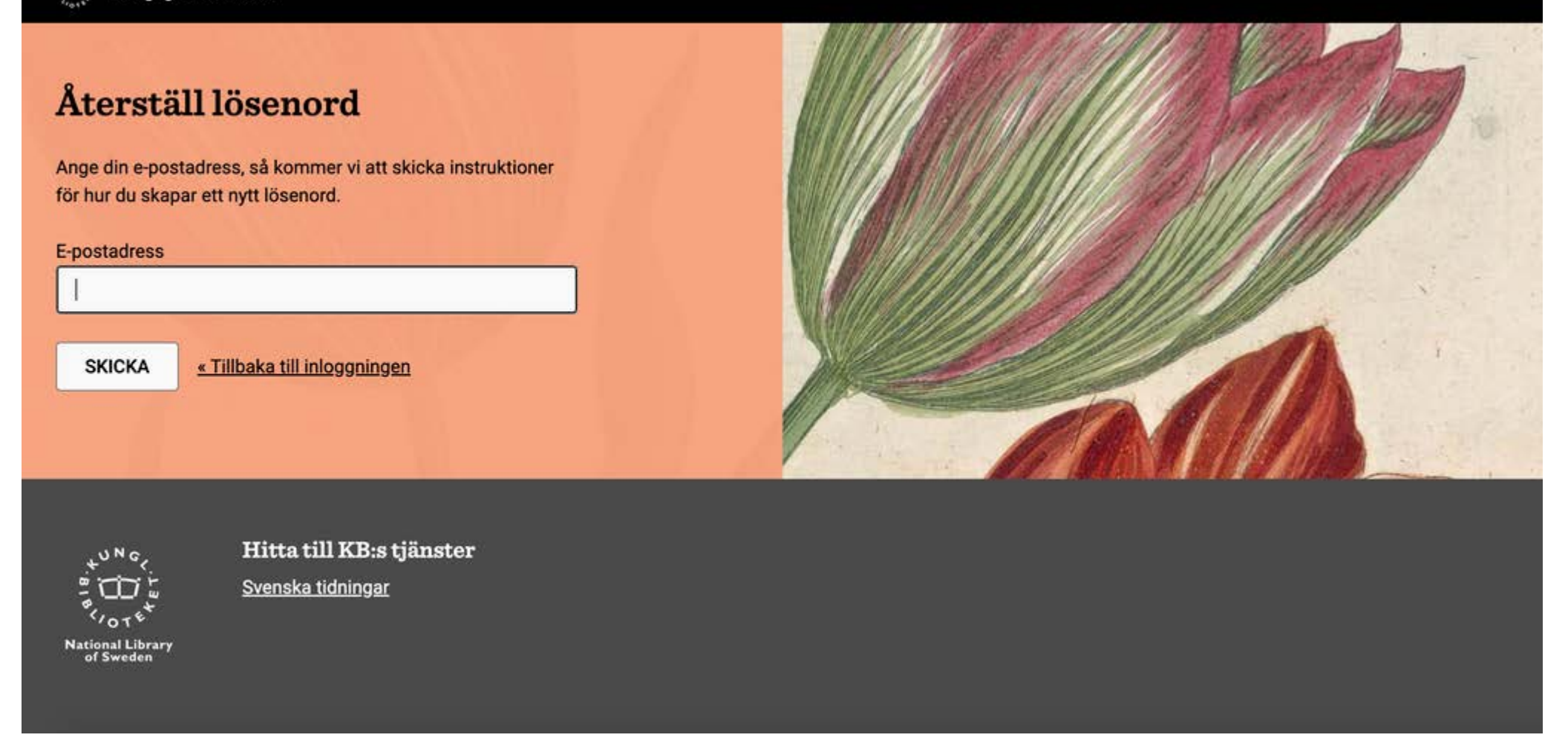

3. När du klickar på länken i mailet kommer du till denna sida. Skriv in ditt nya lösenord i båda fälten och klicka på Skicka. Nu är du inloggad med dina nya inloggningsuppgifter, och hamnar på startsidan av tjänsten.

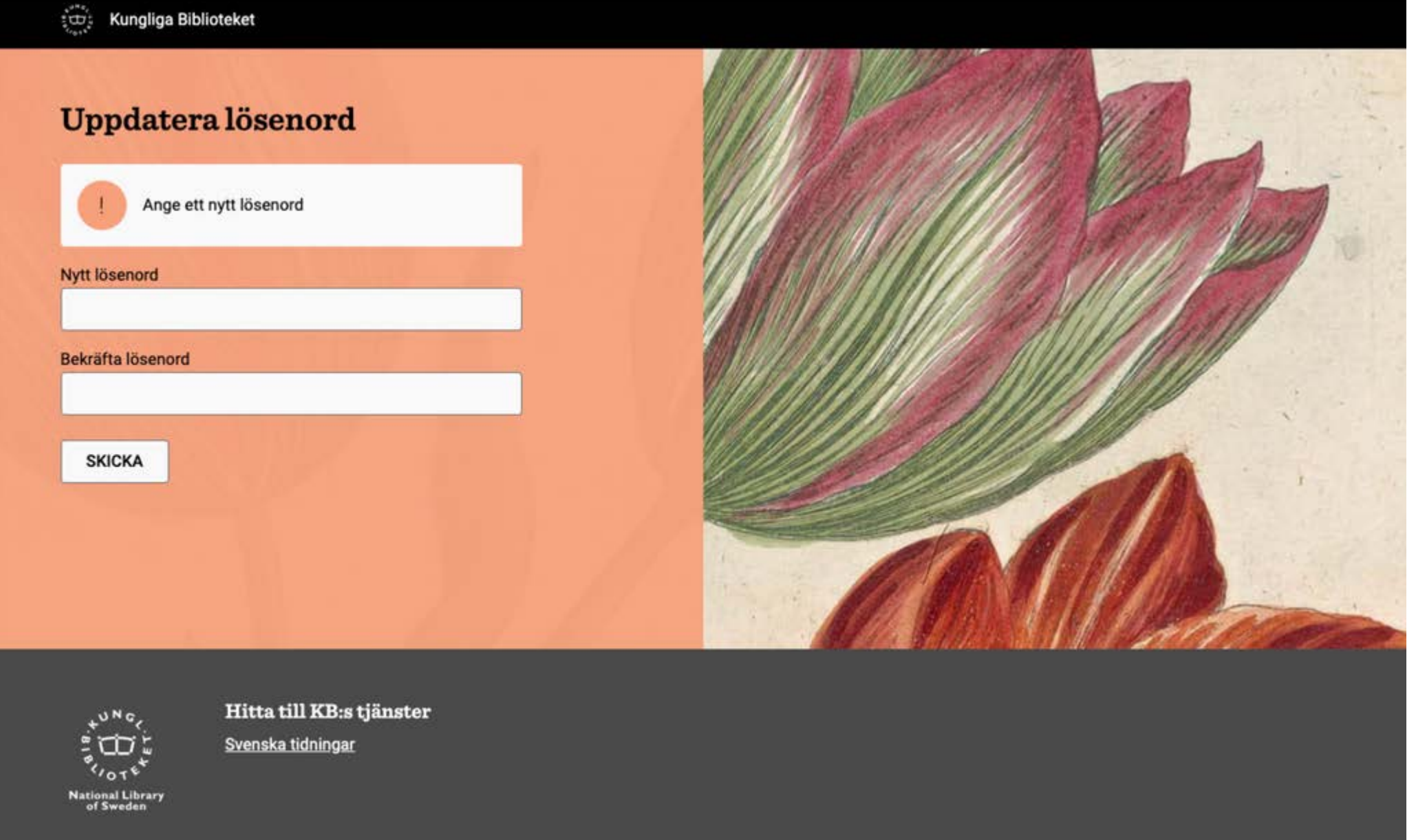